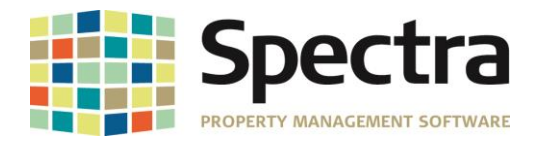

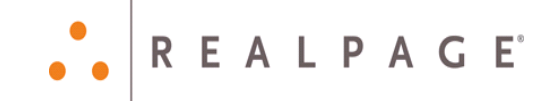

# **Release 7.3.1**

# **July 2016**

**Please distribute to all Spectra users in your company.**

Support Email: [support@Spectra.ca](mailto:support@Spectra.ca) Visit us online at: [www.Spectra.ca](http://www.spectra.ca/) Support Telephone: (866) 718-2345 Support Fax: (866) 513-0961

Copyright © 2016 RealPage, Inc. All rights reserved. *SPECTRA –*7.3.1 Release Notes Do not copy, distribute, or disclose contents in any form outside of your company without written permission from RealPage, Inc.

Last Modified July, 2016 **Page 1 of 9** and 2016 **Page 1 of 9** and 2019 **Page 1 of 9** and 2019 **Page 1 of 9** and 2019 **Page 1 of 9** and 2019 **Page 1 of 9** and 2019 **Page 1 of 9** and 2019 **Page 1 of 9** and 2019 **Page 1 of 9** 

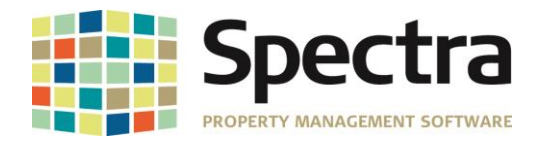

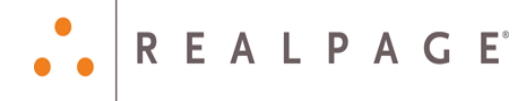

## **Contents**

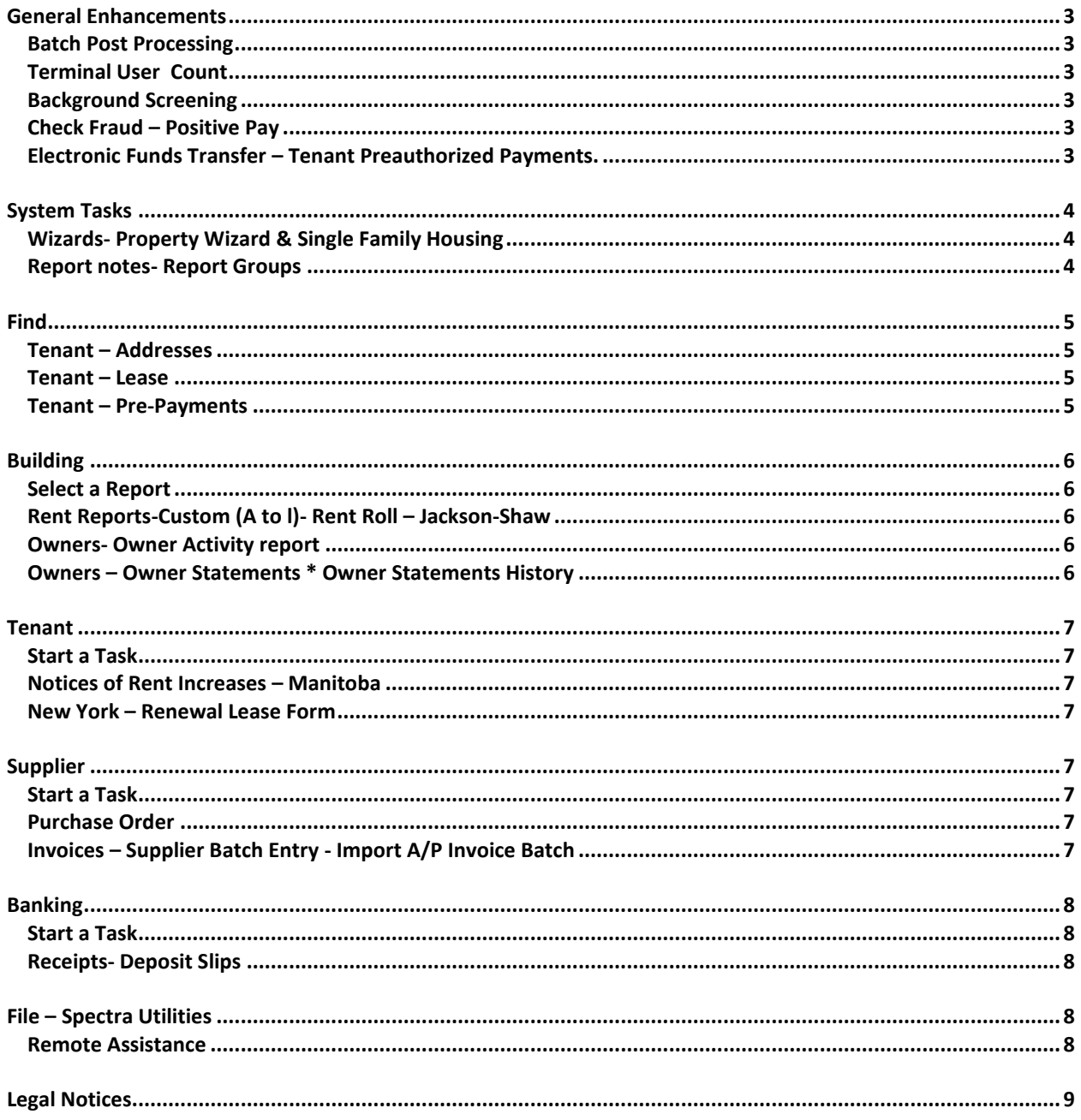

SPECTRA -7.3.1 Release Notes וGopyright © 2016 RealPage, Inc. All rights reserved.<br>Do not copy, distribute, or disclose contents in any form outside of your company without written permission from RealPage, Inc. Last Modified July, 2016 Page 2 of 9

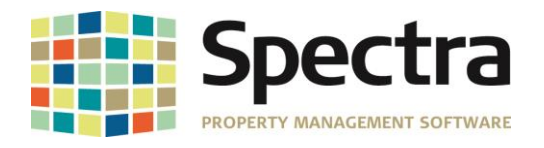

## <span id="page-2-0"></span>**GENERAL ENHANCEMENTS**

## <span id="page-2-1"></span>*BATCH POST PROCESSING*

A new logging mechanism has been added to the batch posting process for Posting Expenses to G/L., Posting Checks and Begin Month Charges. The logging mechanism was added to help capture all error messages during the posting process to assist with identifying why and where some batches are not successful when posting. We have also disabled ESC key while the batch is posting.

At the end of the posting process, if the posting is complete, all logged messages for this batch are deleted and one final message is logged stating the batch number, that it was successful, and the elapsed time for the posting. These log messages are designed to be used by development to gain insight into where and why batches have not successfully completed. The log messages are saved in the table **tblPostingLog**.

### <span id="page-2-2"></span>*TERMINAL USER COUNT*

We have made a change to the way the system tracks the number of terminal server users that are logged into Spectra. This change was made to prevent the user being counted twice if they were thrown out of Spectra and had to login again.

#### <span id="page-2-3"></span>*BACKGROUND SCREENING*

We have removed the invalid field from the Background Screening Wizard.

### <span id="page-2-4"></span>*CHECK FRAUD – POSITIVE PAY*

We now have a positive pay module for the JP Morgan bank!

### <span id="page-2-5"></span>*ELECTRONIC FUNDS TRANSFER – TENANT PREAUTHORIZED PAYMENTS.*

We now have a file format for Central 1!

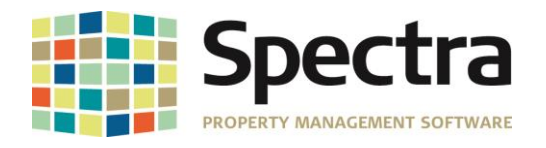

## <span id="page-3-0"></span>**SYSTEM TASKS**

#### <span id="page-3-1"></span>*WIZARDS- PROPERTY WIZARD & SINGLE FAMILY HOUSING*

We have corrected the encrypting of the tax I.D.'s.

We have also corrected the A/R periods to show correctly. This error was due to a Microsoft update..

#### <span id="page-3-2"></span>*REPORT NOTES- REPORT GROUPS*

The column headings were incorrect on the Supplier Aged Analysis & the Aged Analysis Historical when run in a Report Group. The column headings have now been corrected.

To delete a Report Group that is no longer needed, select the Report Group, then click the Edit Report Groups button and then click the trash can.

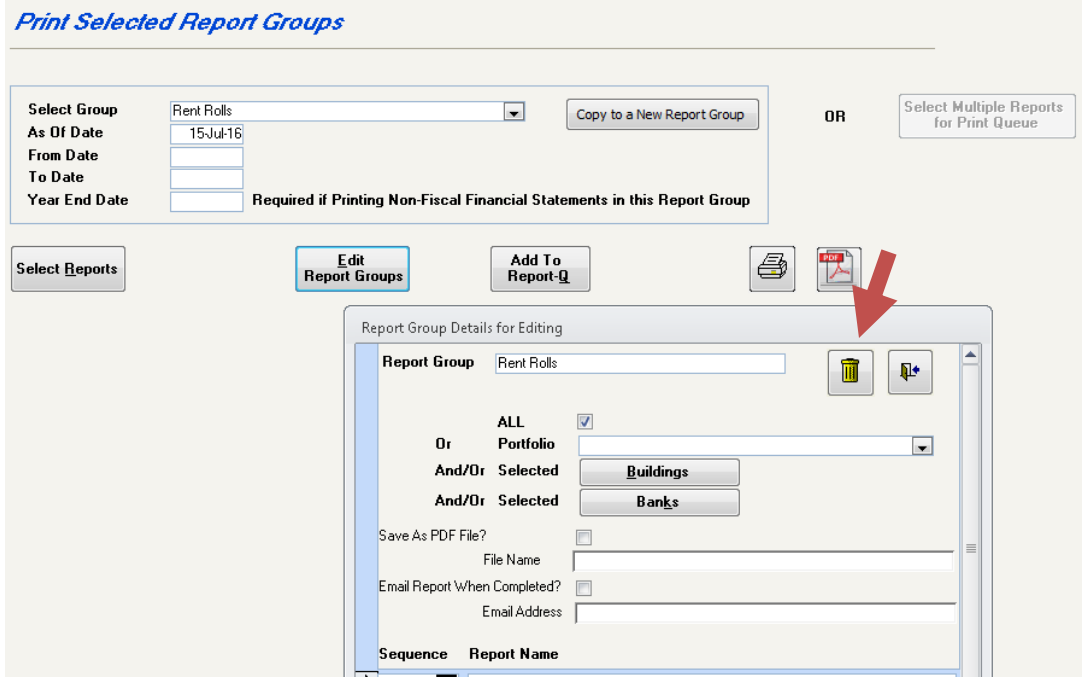

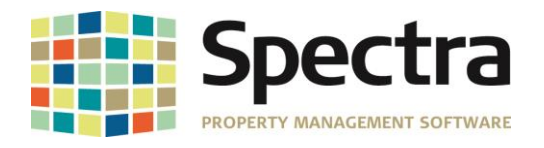

## <span id="page-4-1"></span><span id="page-4-0"></span>**FIND**

## *TENANT – ADDRESSES*

We have corrected a problem with tenant addresses when there were more than 99 different types of addresses.

## <span id="page-4-2"></span>*TENANT – LEASE*

In release 7.2.4.2 there was a problem when editing the move out date of a tenant. A message would display stating that the unit was occupied, this has now been corrected.

## <span id="page-4-3"></span>*TENANT – PRE-PAYMENTS*

When de-selecting the history flag the system will now save the record without the history flag.

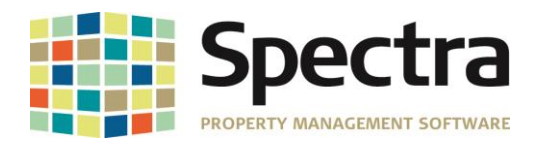

**REALPAGE** 

## <span id="page-5-0"></span>**BUILDING**

<span id="page-5-1"></span>*SELECT A REPORT*

## <span id="page-5-2"></span>*RENT REPORTS-CUSTOM (A TO L)- RENT ROLL – JACKSON-SHAW*

Previously charges on the tenant 'Parking' tab or 'Other spaces' tab did not appear on this report. We have adjusted the report to now include those charges.

## <span id="page-5-3"></span>*OWNERS- OWNER ACTIVITY REPORT*

This custom report has been changed to sort by date and description.

## <span id="page-5-4"></span>*OWNERS – OWNER STATEMENTS \* OWNER STATEMENTS HISTORY*

If you had your files archived do to size the system would calculate the opening balances incorrectly. The calculation has been changed so that opening balances will now be correct.

Copyright © 2016 RealPage, Inc. All rights reserved. *SPECTRA –*7.3.1 Release Notes Do not copy, distribute, or disclose contents in any form outside of your company without written permission from RealPage, Inc. Last Modified July, 2016 Page 6 of 9

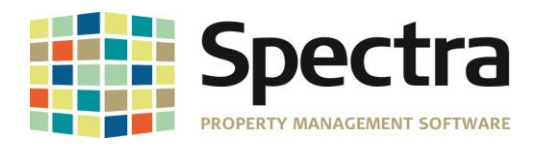

## <span id="page-6-0"></span>**TENANT**

## <span id="page-6-1"></span>*START A TASK*

## <span id="page-6-2"></span>*NOTICES OF RENT INCREASES – MANITOBA*

We have updated the Manitoba Rent Increase module to use the most recent Rent Increase Form 1A.

### <span id="page-6-3"></span>*NEW YORK – RENEWAL LEASE FORM*

We have updated the New York Residential module to use the most recent Renewal Lease Form.

## <span id="page-6-4"></span>**SUPPLIER**

## <span id="page-6-5"></span>*START A TASK*

### <span id="page-6-6"></span>*PURCHASE ORDER*

For Job Cost purchase orders we have added the Job Code to the purchase order and purchase receipt. This improvement helps to quickly identify which Job the items are being purchased for.

## **Purchase Order**

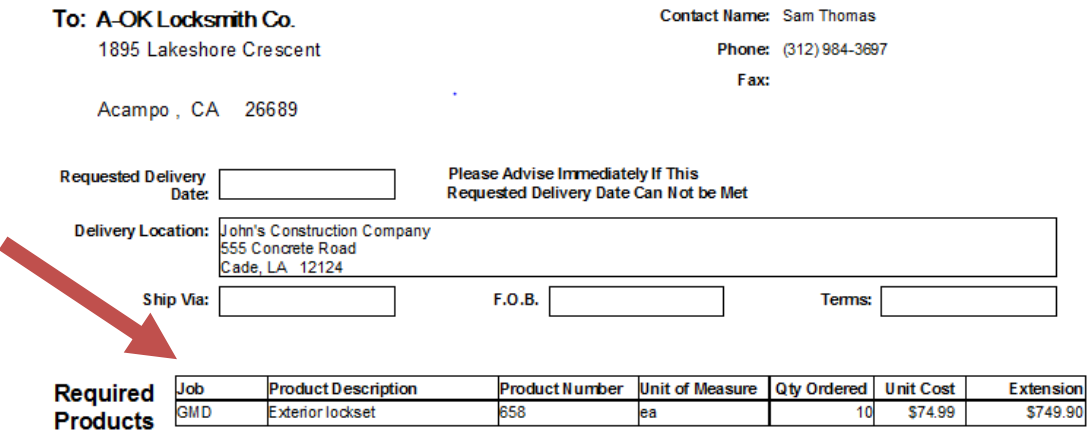

## <span id="page-6-7"></span>*INVOICES – SUPPLIER BATCH ENTRY - IMPORT A/P INVOICE BATCH*

If an invoice in the import was a duplicate, the next valid imported invoice had the invoice amount set to zero. This has been corrected so that the invoice amount is correct.

Copyright © 2016 RealPage, Inc. All rights reserved. *SPECTRA –*7.3.1 Release Notes

Do not copy, distribute, or disclose contents in any form outside of your company without written permission from RealPage, Inc. Last Modified July, 2016 Page 7 of 9

.

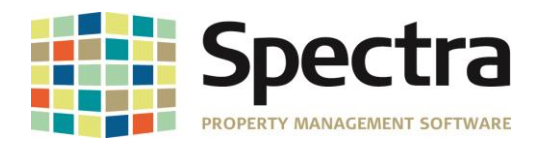

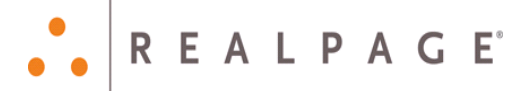

## <span id="page-7-0"></span>**BANKING**

## <span id="page-7-1"></span>*START A TASK*

## <span id="page-7-2"></span>*RECEIPTS- DEPOSIT SLIPS*

When printing deposit slips if 'All' was selected the user's restricted portfolio was being ignored. Now when selecting 'All' only deposits slips for the portfolio will print.

## <span id="page-7-3"></span>**FILE – SPECTRA UTILITIES**

### <span id="page-7-4"></span>*REMOTE ASSISTANCE*

For ease of use we have added TeamViewer remote assistance to Spectra Utilities

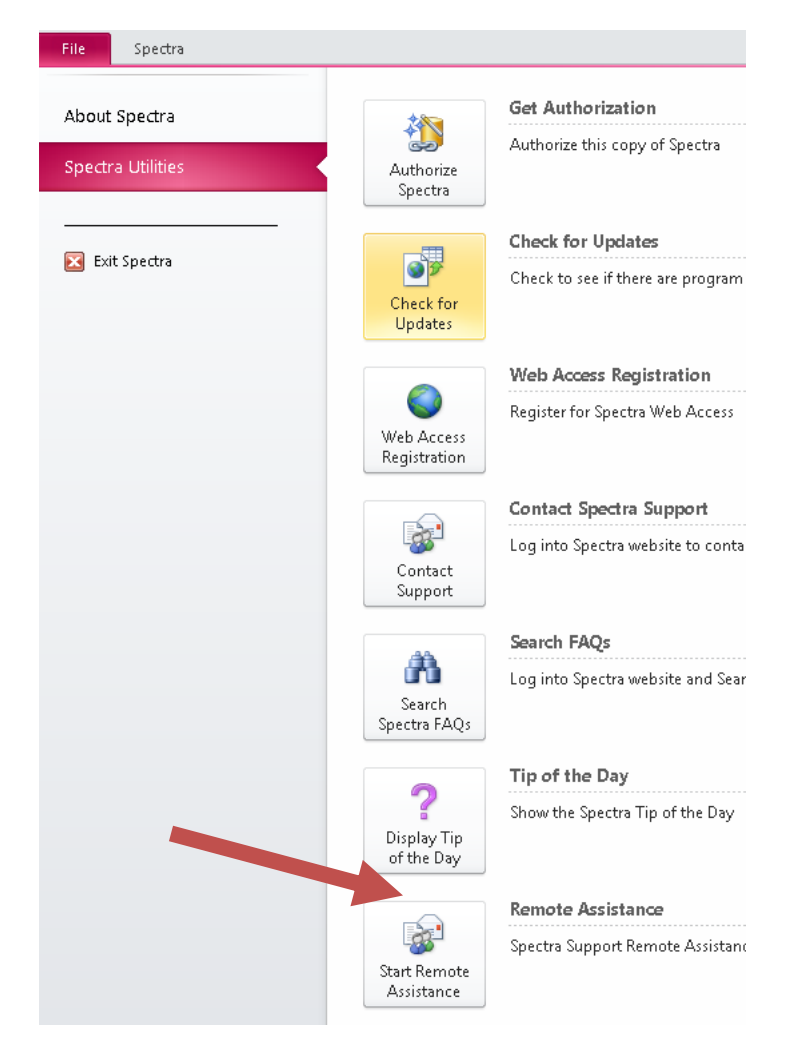

Copyright © 2016 RealPage, Inc. All rights reserved. *SPECTRA –*7.3.1 Release Notes Do not copy, distribute, or disclose contents in any form outside of your company without written permission from RealPage, Inc.

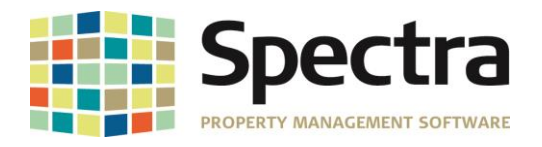

## <span id="page-8-0"></span>**LEGAL NOTICES**

#### **Proprietary Rights**

The information in this release notice is the copyrighted and proprietary information of RealPage, Inc. Any duplication, distribution, disclosure or other use except as expressly authorized in writing by RealPage, Inc. is strictly prohibited.

#### **Trademarks**

RealPage® is a registered trademark and *SPECTRA™* is a registered trademark of RealPage, Inc. Any use of RealPage's trademarks or service marks without prior consent is prohibited.

Microsoft, Windows, and Windows Vista*™* are registered trademarks of Microsoft Corporation.

Other product and company names mentioned herein are the trademarks of their respective owners and no affiliation, connection, or sponsorship should be implied or assumed based upon the use of such trademarks in this document or in any accompanying materials.

Copyright 2016 © RealPage, Inc. All rights reserved.

**To license additional modules or training, please contact your Client Account Manager via email to [CAM@Spectra.ca](mailto:CAM@Spectra.ca) or via toll free telephone to (800) 731-8668**

Support Email: [support@Spectra.ca](mailto:support@Spectra.ca) Visit us online at: [www.Spectra.ca](http://www.spectra.ca/) Support Telephone: (866) 718-2345 Support Fax: (866) 513-0961

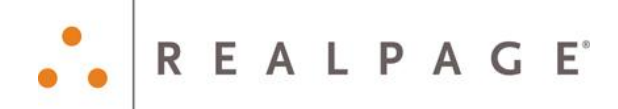

Copyright © 2016 RealPage, Inc. All rights reserved. *SPECTRA –*7.3.1 Release Notes Do not copy, distribute, or disclose contents in any form outside of your company without written permission from RealPage, Inc. Last Modified July, 2016 Page 9 of 9